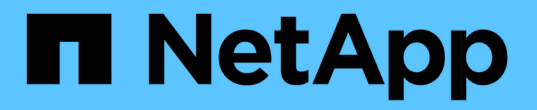

## 在 **NAS** 命名空间中创建和管理数据卷 ONTAP 9

NetApp April 24, 2024

This PDF was generated from https://docs.netapp.com/zh-cn/ontap/nfs-admin/create-volumes-specifiedjunction-task.html on April 24, 2024. Always check docs.netapp.com for the latest.

# 目录

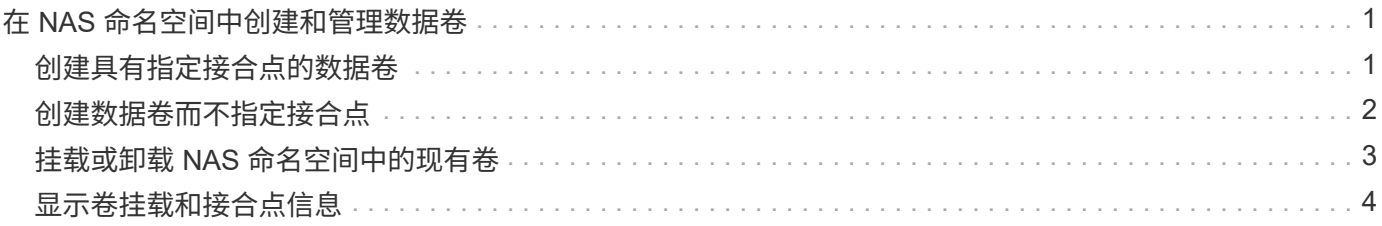

# <span id="page-2-0"></span>在 **NAS** 命名空间中创建和管理数据卷

### <span id="page-2-1"></span>创建具有指定接合点的数据卷

您可以在创建数据卷时指定接合点。生成的卷会自动挂载在接合点,并可立即配置用于 NAS 访问。

开始之前

- 要创建卷的聚合必须已存在。
- 从ONTAP 9.13.1开始、您可以创建启用了容量分析和活动跟踪的卷。要启用容量或活动跟踪、请问题描述 volume create 命令 -analytics-state 或 -activity-tracking-state 设置为 on。

要了解有关容量分析和活动跟踪的更多信息、请参见 [启用文件系统分析。](https://docs.netapp.com/zh-cn/ontap/task_nas_file_system_analytics_enable.html)

 $(i)$ 

接合路径中不能使用以下字符: \*#" > < | ?\

+ 此外,接合路径长度不能超过 255 个字符。

#### 步骤

1. 创建具有接合点的卷:

volume create -vserver *vserver\_name* -volume *volume\_name* -aggregate *aggregate\_name* -size {integer[KB|MB|GB|TB|PB]} -security-style {ntfs|unix|mixed} -junction-path *junction\_path*

接合路径必须以根( / )开头,并且可以同时包含目录和接合卷。接合路径不需要包含卷的名称。接合路径 与卷名称无关。

指定卷安全模式是可选的。如果未指定安全模式,则 ONTAP 将使用应用于 Storage Virtual Machine ( SVM )根卷的相同安全模式创建卷。但是,根卷的安全模式可能不是要应用于您创建的数据卷的安全模 式。建议您在创建卷时指定安全模式,以最大程度地减少难以解决的文件访问问题。

接合路径不区分大小写; /ENG 与相同 /eng。如果创建 CIFS 共享, Windows 会将接合路径视为区分大小 写。例如、如果接合为 /ENG, SMB共享的路径必须以开头 /ENG, 不是 /eng。

您可以使用许多可选参数自定义数据卷。要了解有关它们的详细信息、请参见的手册页 volume create 命 令:

2. 验证是否已使用所需的接合点创建卷:

volume show -vserver *vserver\_name* -volume *volume\_name* -junction

示例

以下示例将在` SVM VS1上创建一个具有接合路径的名为"`home"的卷 /eng/home:

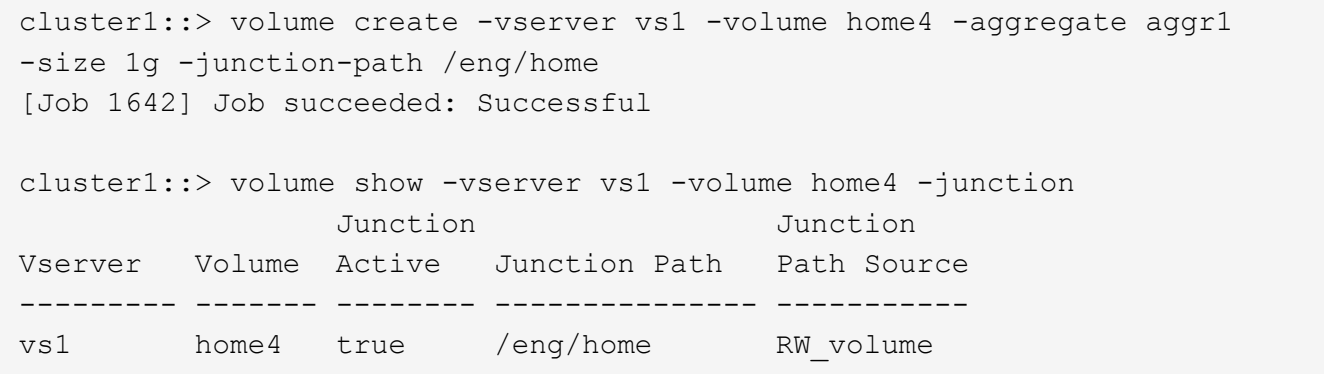

## <span id="page-3-0"></span>创建数据卷而不指定接合点

您可以在不指定接合点的情况下创建数据卷。生成的卷不会自动挂载,也不可配置用于 NAS 访问。您必须先挂载卷,然后才能为该卷配置 SMB 共享或 NFS 导出。

开始之前

- 要创建卷的聚合必须已存在。
- 从ONTAP 9.13.1开始、您可以创建启用了容量分析和活动跟踪的卷。要启用容量或活动跟踪、请问题描述 volume create 命令 -analytics-state 或 -activity-tracking-state 设置为 on。

要了解有关容量分析和活动跟踪的更多信息、请参见 [启用文件系统分析。](https://docs.netapp.com/zh-cn/ontap/task_nas_file_system_analytics_enable.html)

#### 步骤

1. 使用以下命令创建不带接合点的卷:

volume create -vserver vserver\_name -volume volume\_name -aggregate aggregate name -size {integer[KB|MB|GB|TB|PB]} -security-style {ntfs|unix|mixed}

指定卷安全模式是可选的。如果未指定安全模式,则 ONTAP 将使用应用于 Storage Virtual Machine ( SVM )根卷的相同安全模式创建卷。但是,根卷的安全模式可能不是要应用于数据卷的安全模式。建议您 在创建卷时指定安全模式,以最大程度地减少难以解决的文件访问问题。

您可以使用许多可选参数自定义数据卷。要了解有关它们的详细信息、请参见的手册页 volume create 命 令:

2. 验证是否已在没有接合点的情况下创建卷:

volume show -vserver vserver name -volume volume name -junction

示例

以下示例将在 SVM vs1 上创建一个名为 sales 的卷,该卷未挂载在接合点:

```
cluster1::> volume create -vserver vs1 -volume sales -aggregate aggr3
-size 20GB
[Job 3406] Job succeeded: Successful
cluster1::> volume show -vserver vs1 -junction
                   Junction Junction
Vserver Volume Active Junction Path Path Source
--------- ---------- -------- --------------- -----------
vs1 data true /data RW_volume
vs1 home4 true /eng/home RW_volume
vs1 vs1_root - / -
vs1 sales -
```
## <span id="page-4-0"></span>挂载或卸载 **NAS** 命名空间中的现有卷

必须先在 NAS 命名空间上挂载卷,然后才能配置 NAS 客户端对 Storage Virtual Machine ( SVM )卷中所含数据的访问。如果卷当前未挂载,则可以将其挂载到接合点。您也可 以卸载卷。

关于此任务

 $(i)$ 

如果卸载某个卷并使其脱机、则NAS客户端将无法访问该接合点中的所有数据、包括接合点位于已卸载卷的命名 空间中的卷中的数据。

> 要停止 NAS 客户端对卷的访问,仅仅卸载卷是不够的。您必须使此卷脱机、或者采取其他步骤确 保客户端文件句柄缓存失效。有关详细信息,请参见以下知识库文章:

["](https://kb.netapp.com/Advice_and_Troubleshooting/Data_Storage_Software/ONTAP_OS/NFSv3_clients_still_have_access_to_a_volume_after_being_removed_from_the_namespace_in_ONTAP)[从](https://kb.netapp.com/Advice_and_Troubleshooting/Data_Storage_Software/ONTAP_OS/NFSv3_clients_still_have_access_to_a_volume_after_being_removed_from_the_namespace_in_ONTAP) [ONTAP](https://kb.netapp.com/Advice_and_Troubleshooting/Data_Storage_Software/ONTAP_OS/NFSv3_clients_still_have_access_to_a_volume_after_being_removed_from_the_namespace_in_ONTAP) [的命名空间中删除卷后,](https://kb.netapp.com/Advice_and_Troubleshooting/Data_Storage_Software/ONTAP_OS/NFSv3_clients_still_have_access_to_a_volume_after_being_removed_from_the_namespace_in_ONTAP) [NFSv3](https://kb.netapp.com/Advice_and_Troubleshooting/Data_Storage_Software/ONTAP_OS/NFSv3_clients_still_have_access_to_a_volume_after_being_removed_from_the_namespace_in_ONTAP) [客户端仍可访问该卷](https://kb.netapp.com/Advice_and_Troubleshooting/Data_Storage_Software/ONTAP_OS/NFSv3_clients_still_have_access_to_a_volume_after_being_removed_from_the_namespace_in_ONTAP)["](https://kb.netapp.com/Advice_and_Troubleshooting/Data_Storage_Software/ONTAP_OS/NFSv3_clients_still_have_access_to_a_volume_after_being_removed_from_the_namespace_in_ONTAP)

卸载卷并使其脱机时,卷中的数据不会丢失。此外,在卷上或在已卸载卷内的目录和接合点上创建的现有卷导出 策略和 SMB 共享也会保留下来。如果重新挂载卸载的卷, NAS 客户端可以使用现有导出策略和 SMB 共享访问 卷中包含的数据。

步骤

1. 执行所需的操作:

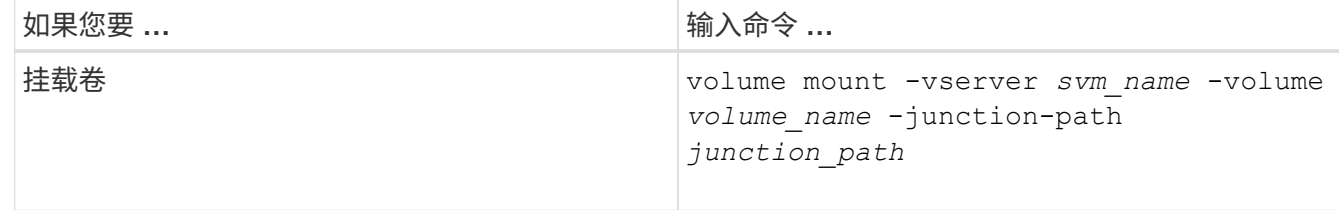

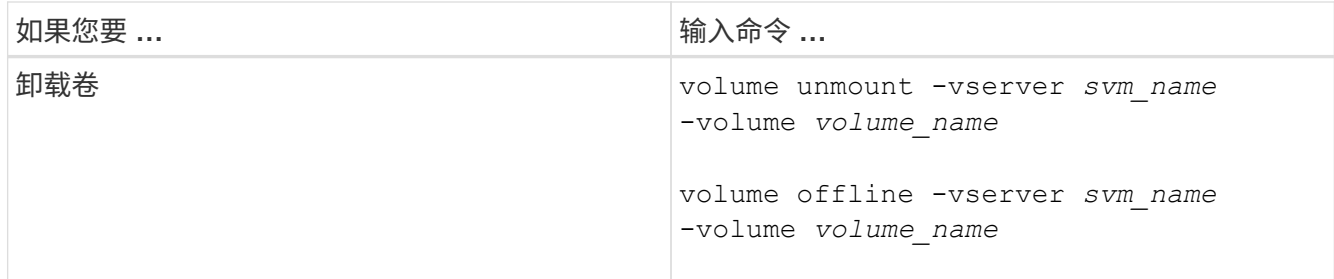

#### 2. 验证卷是否处于所需的挂载状态:

volume show -vserver *svm\_name* -volume *volume\_name* -fields state,junctionpath,junction-active

示例

以下示例将位于SVM"`VS1`"上名为` ales s的卷挂载到接合点"/sales`":

```
cluster1::> volume mount -vserver vs1 -volume sales -junction-path /sales
cluster1::> volume show -vserver vs1 state,junction-path,junction-active
vserver volume state junction-path junction-active
  -------- ---------- -
vs1 data online /data true
vs1 home4 online /eng/home true
vs1 sales online /sales true
```
以下示例将卸载位于SVM"`VS1`"上的名为"`data`"的卷并使其脱机:

cluster1::> volume unmount -vserver vs1 -volume data cluster1::> volume offline -vserver vs1 -volume data

cluster1::> volume show -vserver vs1 -fields state, junction-path, junctionactive

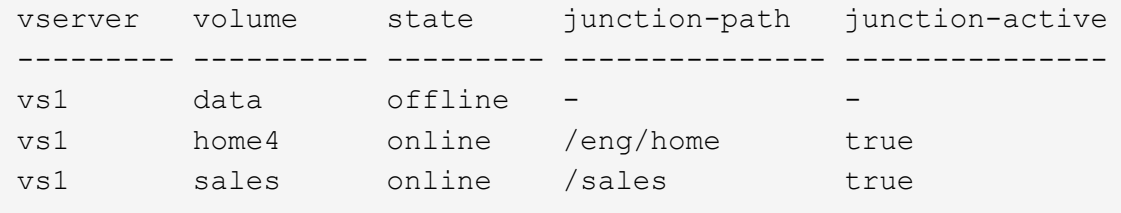

## <span id="page-5-0"></span>显示卷挂载和接合点信息

您可以显示有关 Storage Virtual Machine ( SVM ) 的已挂载卷以及卷挂载到的接合点的 信息。您还可以确定哪些卷未挂载到接合点。您可以使用此信息了解和管理 SVM 命名空

间。

### 步骤

1. 执行所需的操作:

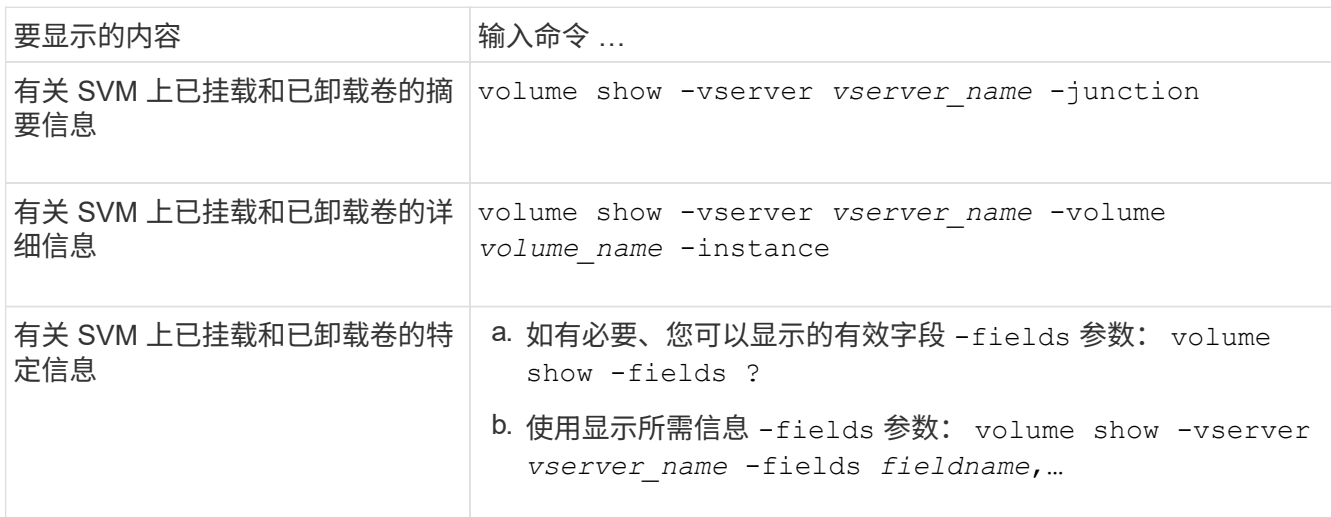

#### 示例

以下示例显示了 SVM vs1 上已挂载和已卸载的卷的摘要:

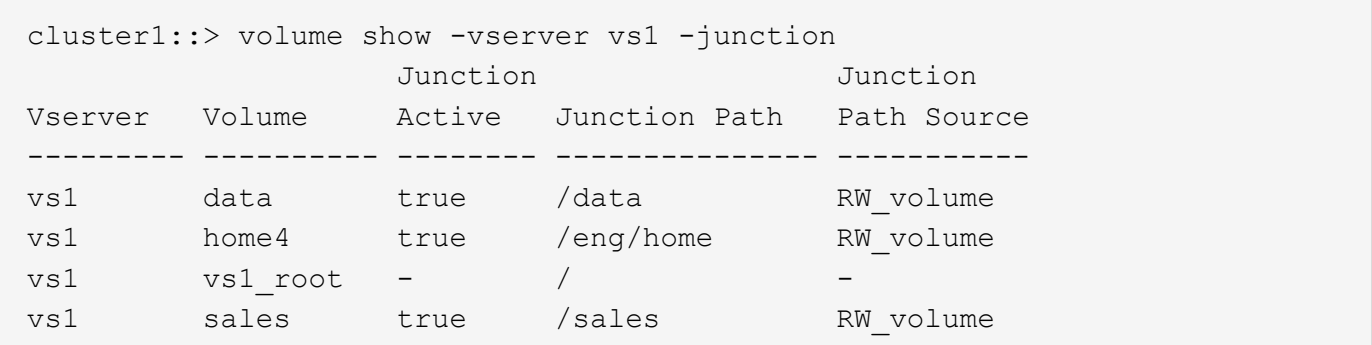

以下示例显示了有关 SVM vs2 上卷的指定字段的信息:

cluster1::> volume show -vserver vs2 -fields vserver, volume, aggregate, size, state, type, security-style, junctionpath,junction-parent,node vserver volume aggregate size state type security-style junction-path junction-parent node ------- ------ --------- ---- ------ ---- -------------- ------------- --------------- ---- vs2 data1 aggr3 2GB online RW unix node3 vs2 data2 aggr3 1GB online RW ntfs /data2 vs2\_root node3 vs2 data2\_1 aggr3 8GB online RW ntfs /data2/d2\_1 data2 node3 vs2 data2\_2 aggr3 8GB online RW ntfs /data2/d2\_2 data2 node3 vs2 pubs aggr1 1GB online RW unix /publications vs2\_root node1 vs2 images aggr3 2TB online RW ntfs /images vs2\_root node3 vs2 logs aggr1 1GB online RW unix /logs vs2\_root node1 vs2 vs2\_root aggr3 1GB online RW ntfs / node3

#### 版权信息

版权所有 © 2024 NetApp, Inc.。保留所有权利。中国印刷。未经版权所有者事先书面许可,本文档中受版权保 护的任何部分不得以任何形式或通过任何手段(图片、电子或机械方式,包括影印、录音、录像或存储在电子检 索系统中)进行复制。

从受版权保护的 NetApp 资料派生的软件受以下许可和免责声明的约束:

本软件由 NetApp 按"原样"提供,不含任何明示或暗示担保,包括但不限于适销性以及针对特定用途的适用性的 隐含担保,特此声明不承担任何责任。在任何情况下,对于因使用本软件而以任何方式造成的任何直接性、间接 性、偶然性、特殊性、惩罚性或后果性损失(包括但不限于购买替代商品或服务;使用、数据或利润方面的损失 ;或者业务中断),无论原因如何以及基于何种责任理论,无论出于合同、严格责任或侵权行为(包括疏忽或其 他行为),NetApp 均不承担责任,即使已被告知存在上述损失的可能性。

NetApp 保留在不另行通知的情况下随时对本文档所述的任何产品进行更改的权利。除非 NetApp 以书面形式明 确同意,否则 NetApp 不承担因使用本文档所述产品而产生的任何责任或义务。使用或购买本产品不表示获得 NetApp 的任何专利权、商标权或任何其他知识产权许可。

本手册中描述的产品可能受一项或多项美国专利、外国专利或正在申请的专利的保护。

有限权利说明:政府使用、复制或公开本文档受 DFARS 252.227-7013 (2014 年 2 月)和 FAR 52.227-19 (2007 年 12 月)中"技术数据权利 — 非商用"条款第 (b)(3) 条规定的限制条件的约束。

本文档中所含数据与商业产品和/或商业服务(定义见 FAR 2.101)相关,属于 NetApp, Inc. 的专有信息。根据 本协议提供的所有 NetApp 技术数据和计算机软件具有商业性质,并完全由私人出资开发。 美国政府对这些数 据的使用权具有非排他性、全球性、受限且不可撤销的许可,该许可既不可转让,也不可再许可,但仅限在与交 付数据所依据的美国政府合同有关且受合同支持的情况下使用。除本文档规定的情形外,未经 NetApp, Inc. 事先 书面批准,不得使用、披露、复制、修改、操作或显示这些数据。美国政府对国防部的授权仅限于 DFARS 的第 252.227-7015(b)(2014 年 2 月)条款中明确的权利。

商标信息

NetApp、NetApp 标识和 <http://www.netapp.com/TM> 上所列的商标是 NetApp, Inc. 的商标。其他公司和产品名 称可能是其各自所有者的商标。